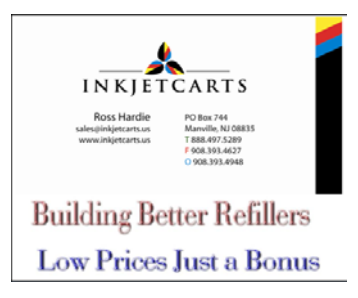

# *InkJetCarts presents Canon Large Format iPF SOLUTIONS*

#### *Our Cartridges shown below*

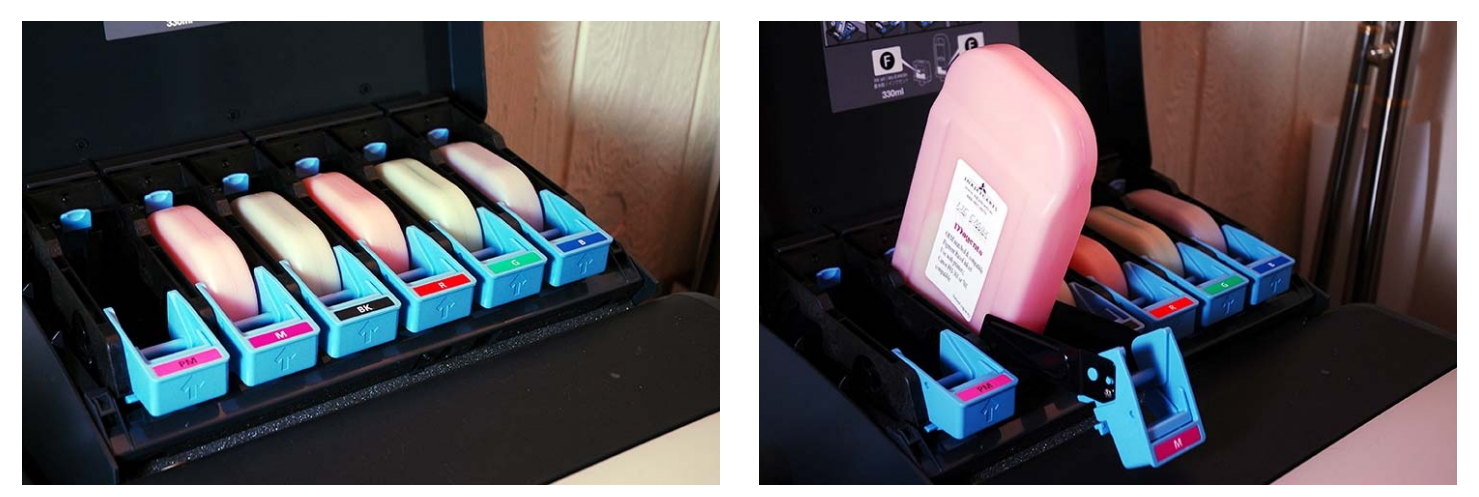

#### *Overview*

The Refillable cartridges are 700ml and are easy to refill and reuse over and over utilizing your original factory chips and carriers. This is the cheapest form of printing available to you.

Should you decide you really NEED the ink monitor to work as new, we have compatible chips and they can be purchased and installed every time you refill the cartridge and the ink monitor will work just as it does with a factory cartridge. This will ADD about \$15.00 to the cost of each refilling and for EACH position refilled. This is the second cheapest cost of printing with your printer.

Should refilling not be a desirable option for you, you may opt to just order and use our PFI‐301/2 OR PFI‐701/2 one use compatible carts. They are also prefilled with our award winning "OEM MATCHED" inks.

You can use the original chips or you may have purchased a set of our carts that has chips included. In either case KEEP AND RETAIN ALL of your factory cartridges AND chips together as SPARES. We believe these chips are the only ones that can be overridden as per the section in your owners manual entitled "Ink Monitor Disabling". Those TEXT procedures are in your manual. Our tutorial procedure (including photos/graphics) is shown in the latter pages of this document.

#### *Steps to transition to refilling*

- 1) The cartridges can and should be installed well BEFORE the factory cartridge chips expire, do so at first reports of low ink. You should install with proper clocking (orientation) the valve. See filling diagrams below. An issue has been noted that IF/WHEN TWO or MORE cartridges exhibit simultaneous "OUT OF INK" OR "NO INK" warnings the availability of the sub menus is NOT present to perform the "Ink Monitor Disabling" procedure. Should this occur to you, you do have options;
	- a) OPTION A: If a spare/more fuller cart is available for any of the "NO INK" slots, install it and then override the other refillable cart with factory chip. Then reinstall the other refillable cartridge with the factory chip and then perform the override procedure on that cart as well.
	- b) OPTION B: If a spare or fuller cartridge is NOT available, call us OR order from our site a compatible chip for at least one or more of the other position(s) that are also in a low or out state. Then install these chips in ALL but one of the positions that are LOW/OUT. Then override the first refillable cart. Then REMOVE the compatible chip from cart number two and reinstall the out of ink factory chip and override it. Do this procedure for as many carts (ONE AT A TIME) until all of the original OEM chips are overridden.
- 2) You should inspect for leaks. You should then mount the chip carrier into our bottom adapter plate with the same clocking/orientation as removed from the factory cartridge.
- 3) You should then install the filled cartridge and inspect for;
	- a) Chip reading
	- b) Full installation (was the valve penetrated by the printer ink supply tubes?) Remove cartridge and check it.
	- c) After removing cartridge you may want to run a needle through the penetration holes in the valve and make SURE the holes go all the way through and you have a ink squirt. Do this to both holes.
	- c) You should then do nozzle checks, pattern/color chart printing and any other testing to ensure
- 4) You are now actually printing and using your refillable carts and your new bulk supplied pigments and awaiting the "NO INK" condition so you have access to the submenus to override the chip.

#### Notes;

- 1) Your Factory cartridges have a chip mounted onto a box like device chip carrier. You are after removing this carrier from the bottom of the factory cartridge as an assembly and will slip this carrier and chip into our bottom adapter plate with the proper orientation.
- 2) DO NOT MIX up chips or do your initial installation in a hurried fashion. Keep the original chips WITH the factory cartridges until you are ready and make sure you swap the chip to the correct colored refillable cartridge.

#### *Cartridge Startup*

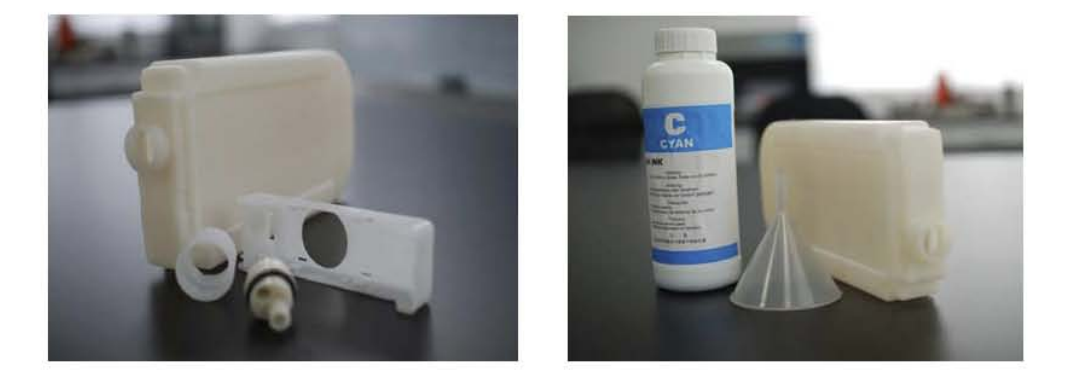

### Canon IPF8000 Compatible Ink cartridge Refills

Ensure this washer is FLAT and well positioned BFORE tightening retainer cap!

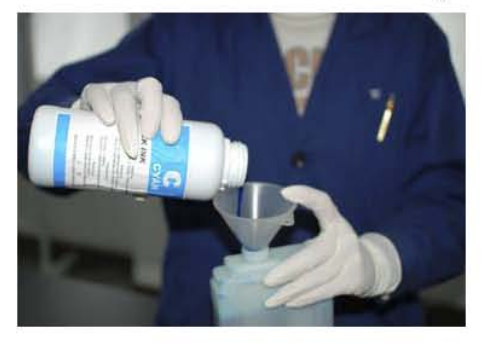

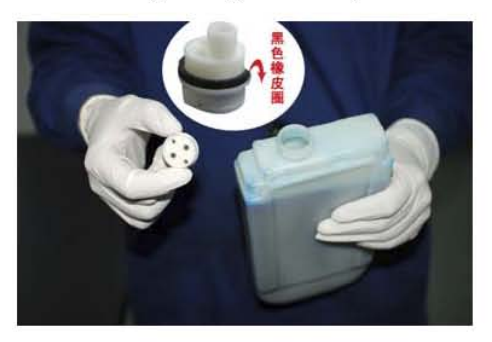

Clocking/(proper positioning) of (insert valve. Proper tightening of retainer cap to provide good seal.

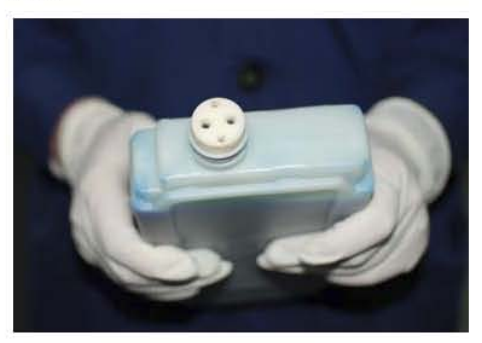

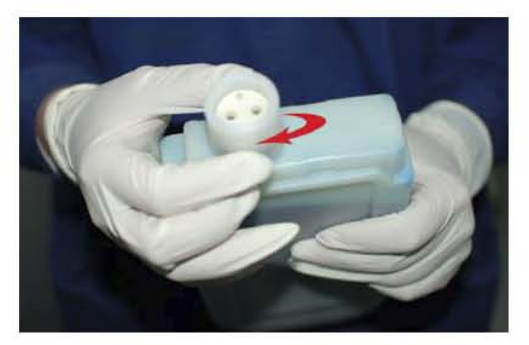

## *Cartridge Startup Page 2*

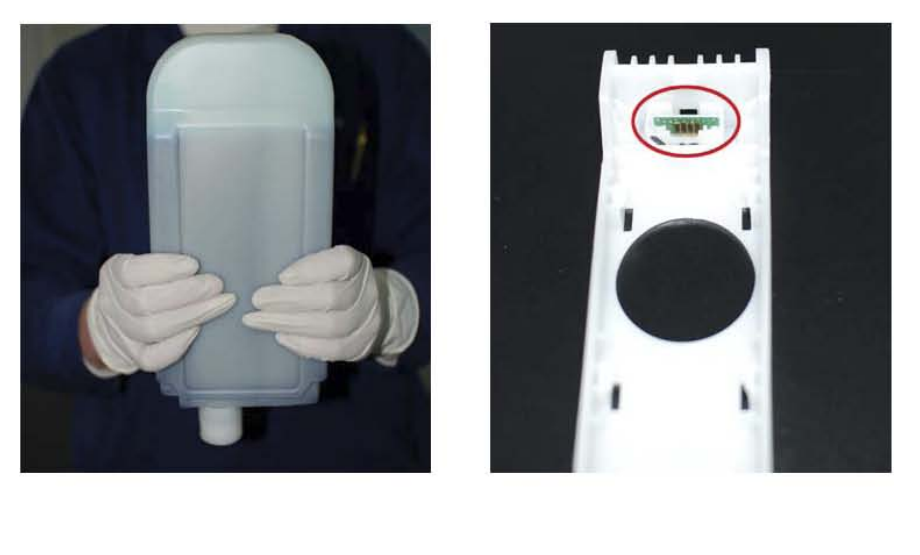

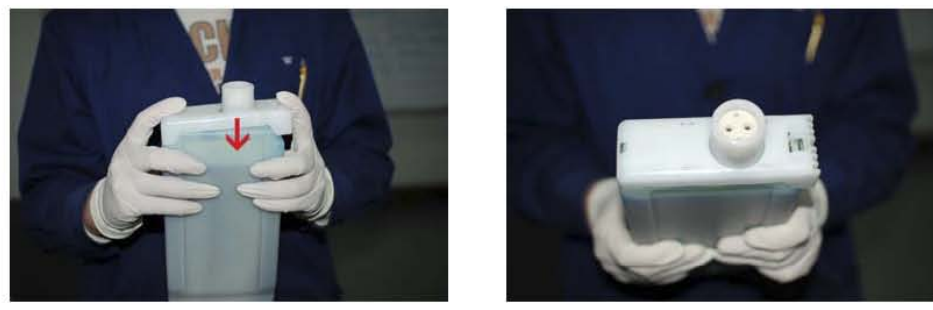

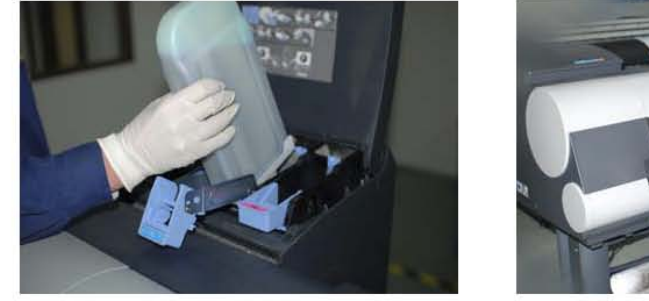

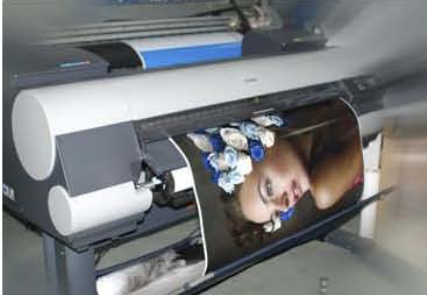

#### **Override Tutorial**

CHIP RESET PROCESS FOR CANON IMAGE PROGRAF 5000/8000/9000 PRINTER SERIES

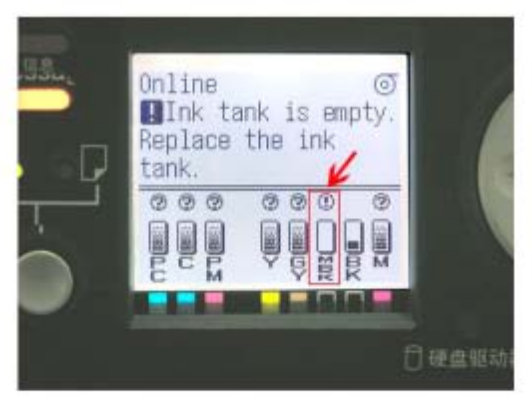

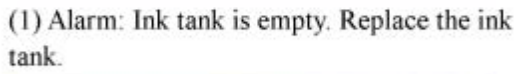

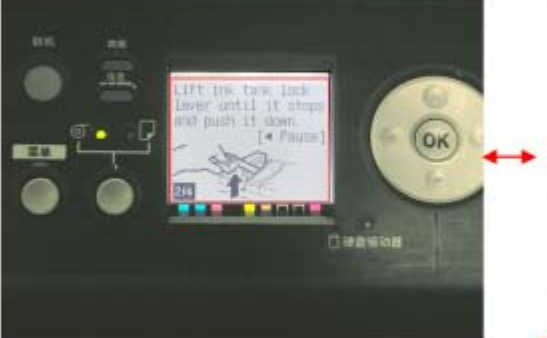

(3) Take out the empty cartridge as shown in the picture

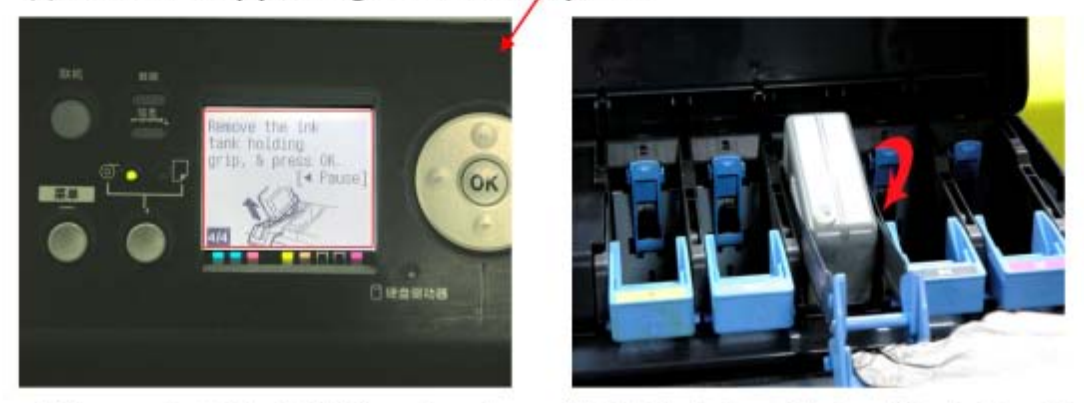

(4) Remove the ink tank holding grip and press OK. Put back the refilled cartridge to the printer.

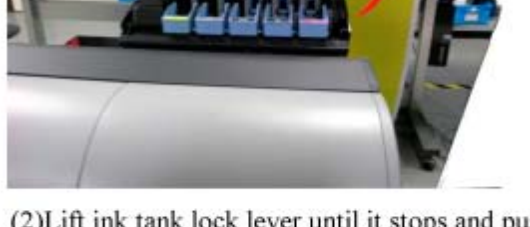

. **. .** . .

(2) Lift ink tank lock lever until it stops and push It down.

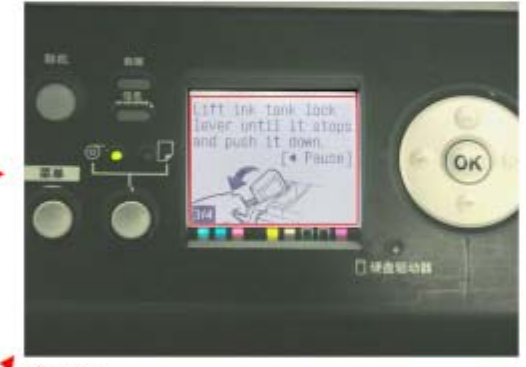

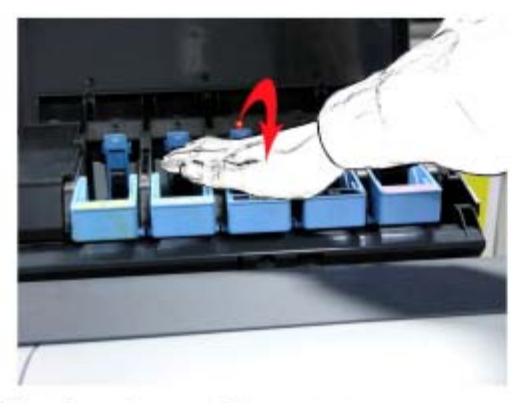

(5)Put down the cartridge protector.

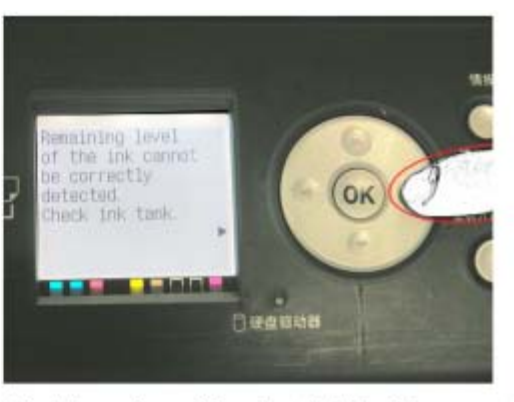

(6) Alarm: Remaining level of the ink cannot be correctly detected. Check ink tank. Press continue.

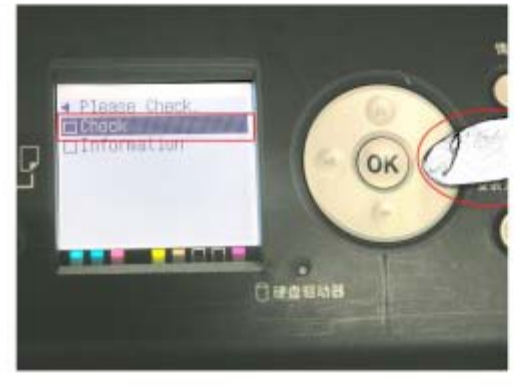

(7) Alarm: Please check. Press ▼.

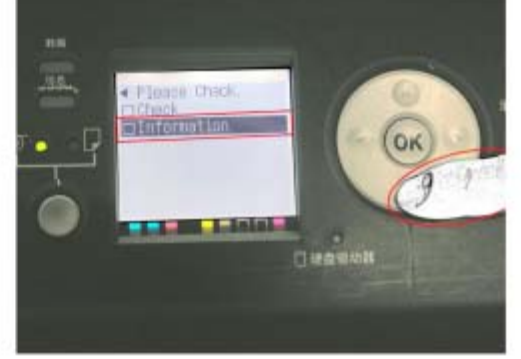

(8) Check the information.

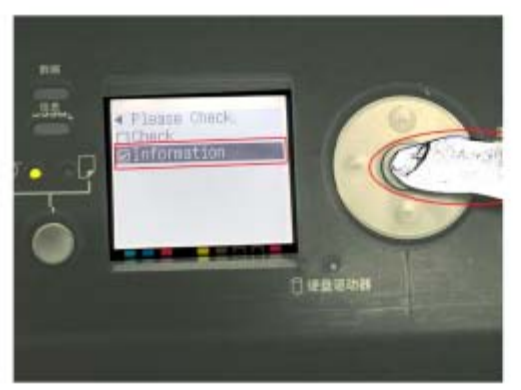

(9) Press OK to confirm to check information. (10) Information: Tank once emptied is used.

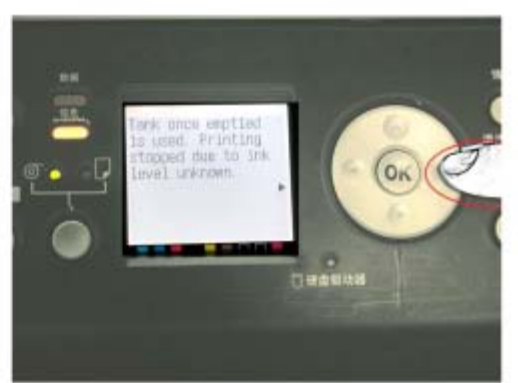

Printing stopped due to ink level unknown.

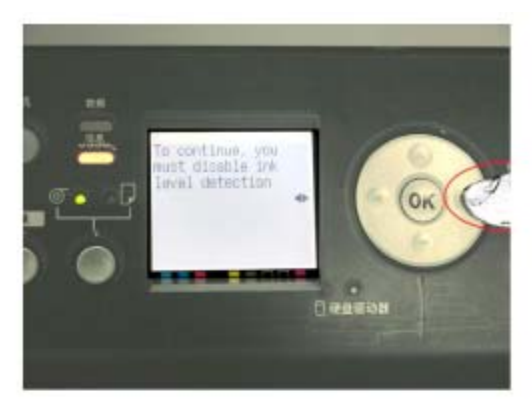

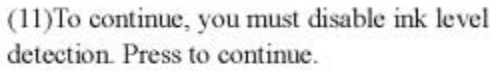

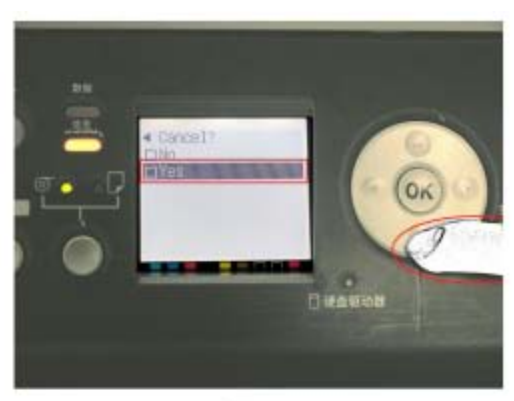

(12) Cancel? Press ▼ button the choose yes

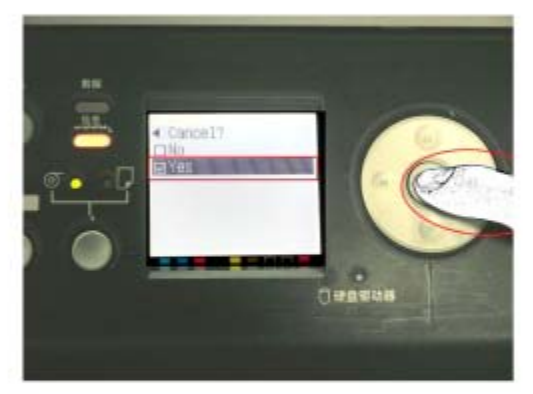

(13) Press OK to confirm Yes

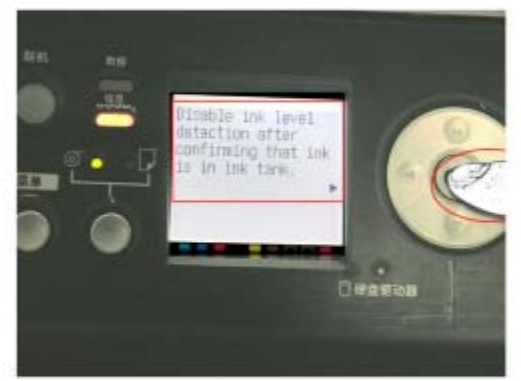

(14) Warning: Disable ink level detection after confirminig that ink is in ink tank. Press OK.

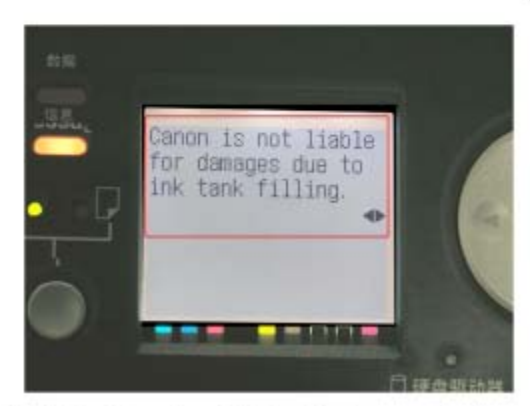

(17) Warning: is not liable for damage due to ink tank filling. Press continue.

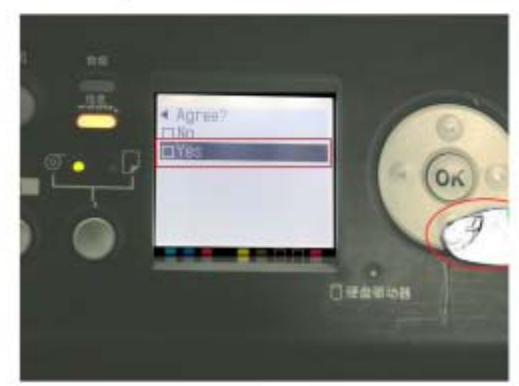

(18)Agree? Press ▼ to choose Yes

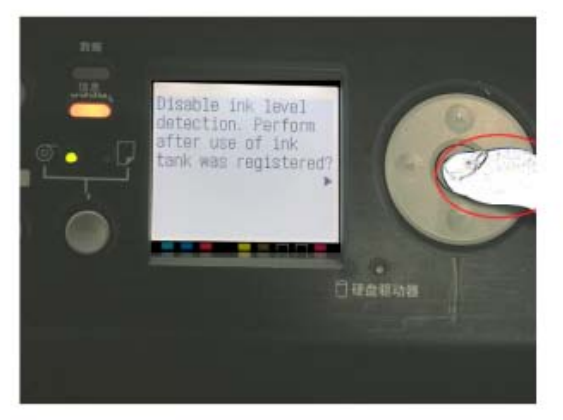

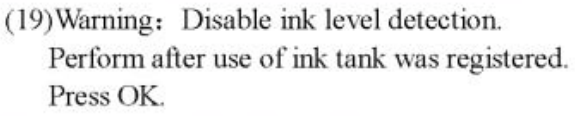

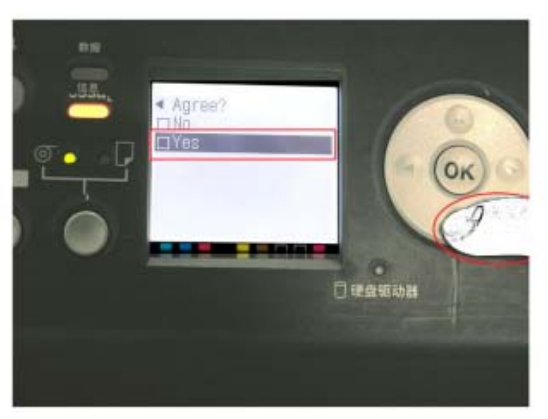

(20) Agree? Press  $\blacktriangledown$  to choose Yes.

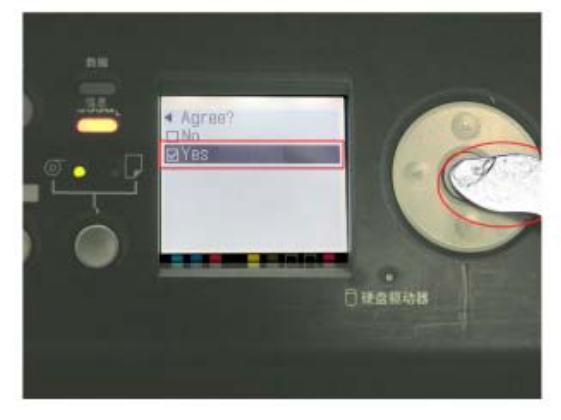

(21)Confirm by pressing OK

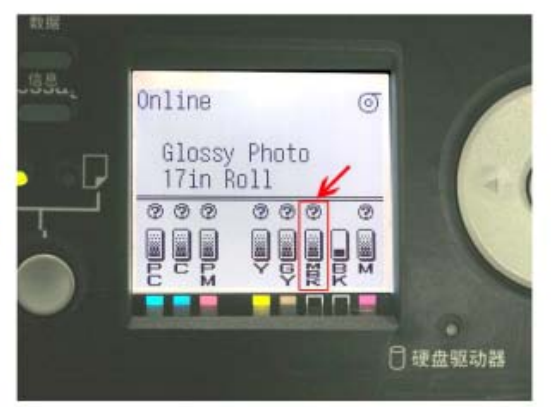

(22)Chip successfully resetted. (Note: Please pay attention to ink level when add ink and change cartridges)

### *Congratulations you're printing at less than \$0.10/ml with InkJetCarts*

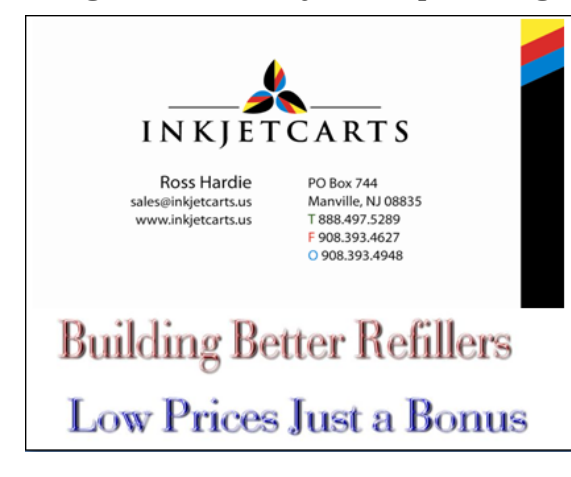